# **XPS 8910**

الإعداد والمواصفات

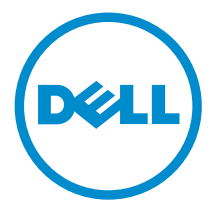

طراز الكمبيوتر: XPS 8910<br>النموذج الرقابي: D24M<br>النوع الرقابي: D24M001

## الملاحظات والتنبيهات والتحذيرات

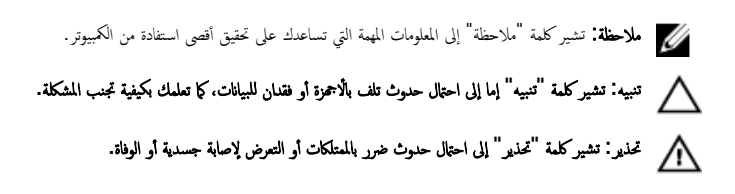

**ضوق الطبع والنشر © لعام 2016 محفوظة لشركة Dell Inc. جميع ا<b>لحقوق محفوظة.** هذا المنتج محي بموجب حقوق اللشبع والنشر وحقوق الملكية الفكرية ال<sup>ز</sup>مريكية والدولية. Dell رشعار Dell ها علامتان تجاريتان لشركة Dell Inc. في الولايات المتحدة و √أو نطاقات الاختصاص الْاخرى. وكل العلامات والأسماء التجارية الاخرى الواردة هنا قد تكون علامات نجارِية تخص الشركات ذات الصلة المالكة لها.

2016-06

مراجعة A00

# جدول المحتويات

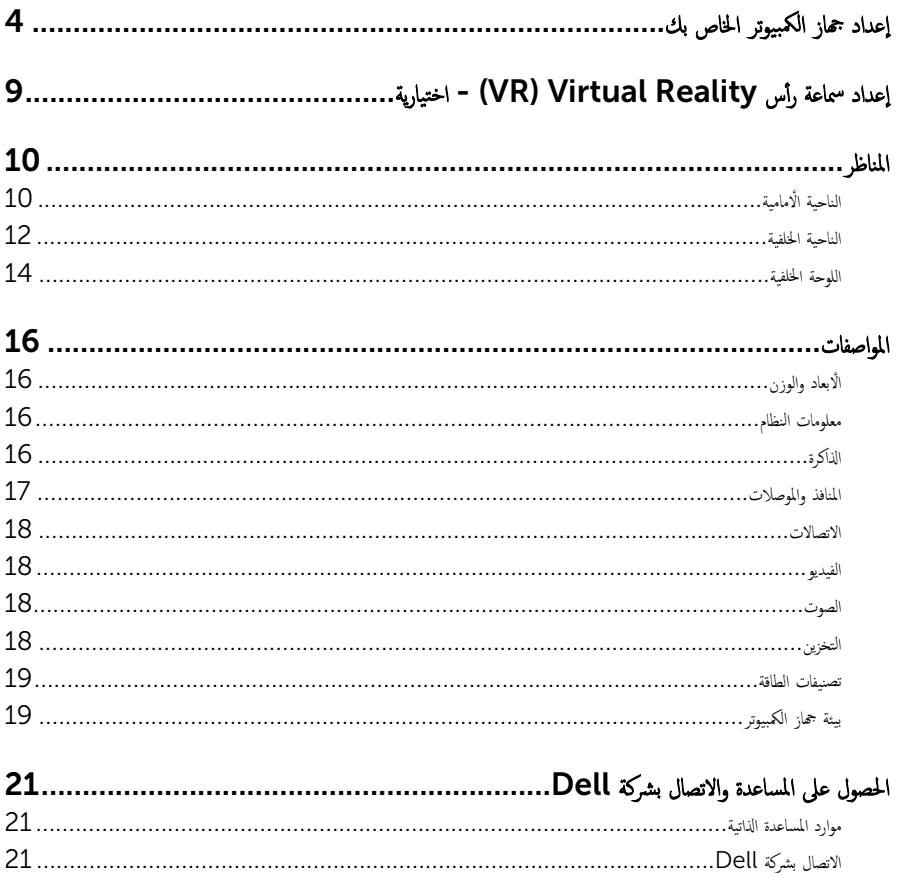

# إعداد جماز الكمبيوتر الخاص بك

قم بتوصيل لوحة المفاتيح والملوس.  $\mathbf 1$ 

<span id="page-3-0"></span>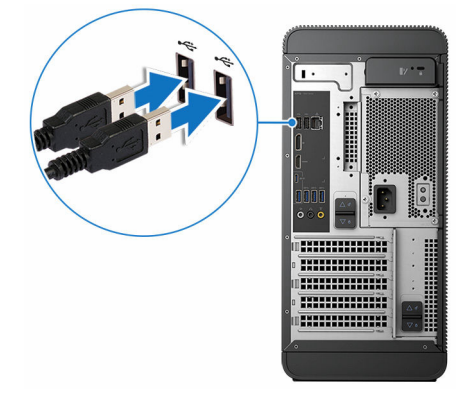

قم بتوصيل كابل الشبكة-اختياري.  $\overline{2}$ 

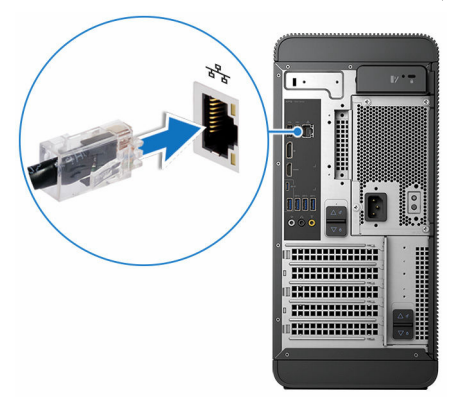

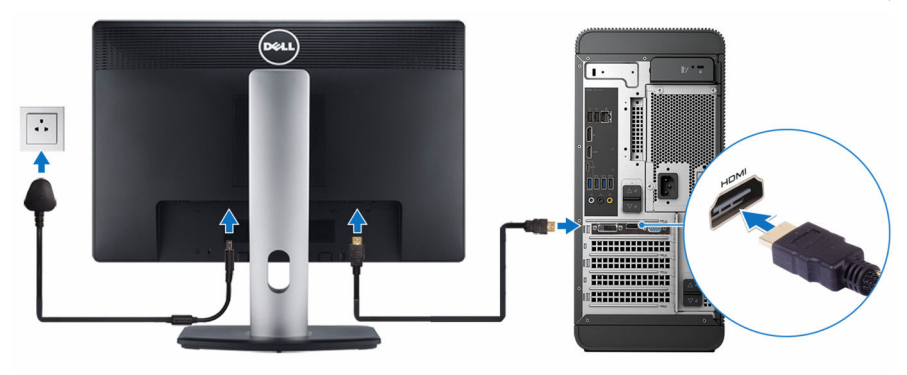

محك<mark>م ملاحظة.</mark> إذا طلبت شراء الكمبيوتر مع بطاقة رسومات منفصلة، تتم تغطية منفذي HDMI والشاشة الموجودين في اللوحة الخلفية للكمبيوتر. قم بتوصيل الشاشة ببطاقة الرسومات المنفصلة الخاصة بالكمبيوتر.

4 - قم بتوصيل كابل التيار.

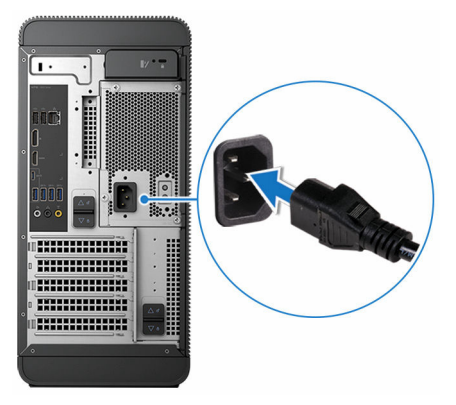

ضغط على زر التيار.  $\,$ 

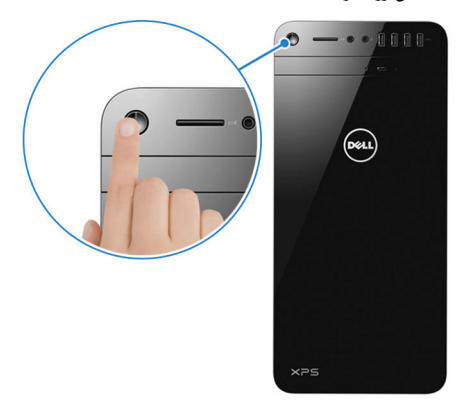

- 6 اتبع الإرشادات التي تظهر على الشاشة لإتمام عملية إعداد Windows:
	- \_<br>a) تمكين التحديثات الامنية وتحديثات Dell.

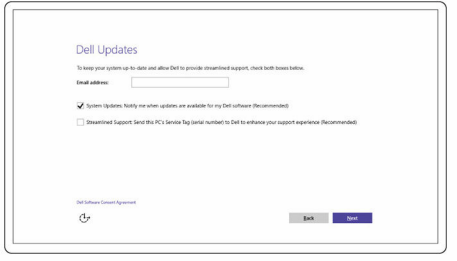

b )الإ˒ص˅ل ˈشˋكة لإ ك̧˷ ̾ة.

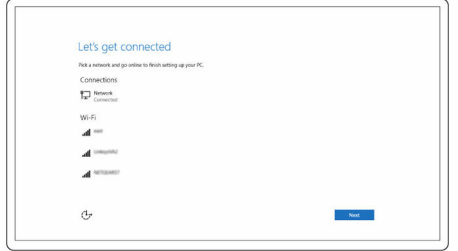

c ) تسجيل الدخول إلى حساب Microsoft أو إنشاء حساب جديد.

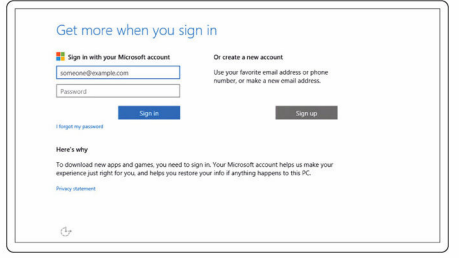

7 ٪ قم باستكشاف موارد Dell على شاشة سطح المكتب الخاصة بك.

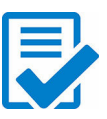

قم بتسجيل جماز الكمبيوتر الخاص بك

Dell Help & Support

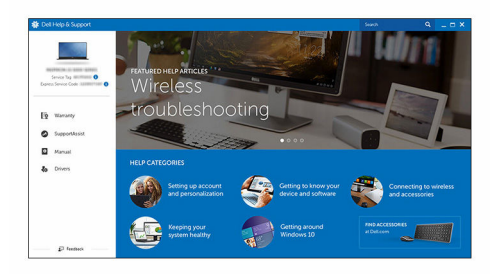

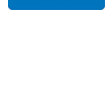

 $\boldsymbol{\mathcal{L}}$ 

SupportAssist — فحص وتحديث جماز الكمبيوتر الخاص بك

# <span id="page-8-0"></span>- (VR) Virtual Reality إعداد سماعة رأس اختيارية

- 1 ٪ قم بتنزيل وتشغيل أدوات إعداد سماعة الرأس الواقع الافتراضي الخاصة بك على الموقع <u>www.dell.com/VRsupport.</u>
	- 2 ٪ قم بتوصيل سماعة رأس الواقع الافتراضي بمنفذ USB و HDMI المخصص على جمحاز الكمبيوتر الحاص بك، عندما يطلب منك ذلك.

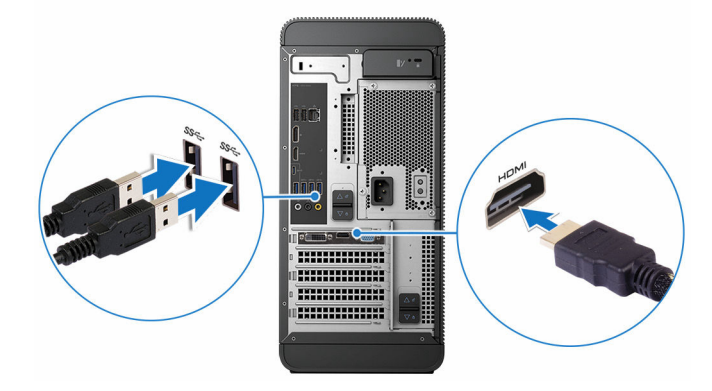

لاحظة: قم بتوصيل سماعة الرأس بمنفذ HDMI في بطاقة الرسوميات المنفصلة وقم بتوصيل الشاشة بأي منفذ متاح على البطاقة. ق اتبع الإرشادات التي تظهر على الشاشة لإتمام عملية الإعداد.  ${\bf 3}$ 

المناظر

الناحية ا**لأ**مامية

<span id="page-9-0"></span>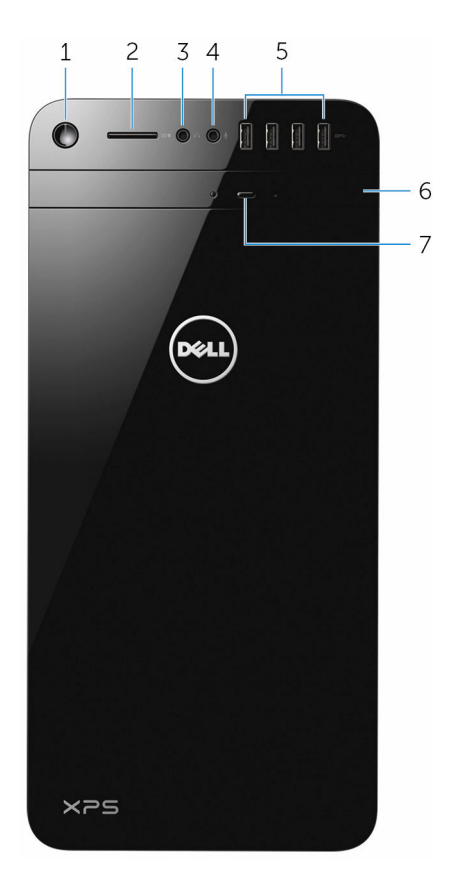

1 زر التشغيل

اضغط عليه لتشغيل جماز الكمبيوتر إذا لم يكن قيد التشغيل، أو إذا كان في حالة السكون. اضغط لإيقاف تشغيل جحماز الكمبيوتر إذاكان قيد التشغيل . اضغط مع ا√ستمرار لمدة 4 ثوانٍ لفرض إيقاف تشغيل جحماز الكمبيوتر.

م**لاحظة:** يمكنك تخصيص سلوك زر التيار في خيارات الطاقة. لمزيد من المعلومات، انظر *أنا وجحاز Dell الخاص بي* على الموقع www.dell.com/support

2 ̙˕˩ة ˈ̄˅̜ة SD

قراءة وكتابة في بطاقة SD.

#### 3 منفذ سماعة الرأس

يوصل زوجًا من سماعات الرأس أو مكبرات الصوت.

4 منفذ الميكروفون

بوصل ميكروفونًا خارجيًا لتسجيل الصوت، وإجراء مكالمات صوتية، وإجراء مكالمات فيديو، وغير ذلك. Ȕ Ȕ ً

#### 5 ̰̪˅̙ذ 4) 3.0 USB)

يوصل الاجحمزة الطرفية مثل أجحمزة التخزين والطابعات، وما إلى ذلك. يوفر سرعات نقل بيانات تصل إلى 5 جيجابت/ثانية.

#### 6 عرك الاقراص الضوئية (اختياري)

لقراءة من الْاقراص المضغوطة وأقراص DVD والكتابة إليها.

### ر<br>از الإخراج الخاص بمحرك الاقراص الضوئية

ضغط لإخراج الوسائط من محرك الْاقراص الضوئية.

الناحية الخلفية

<span id="page-11-0"></span>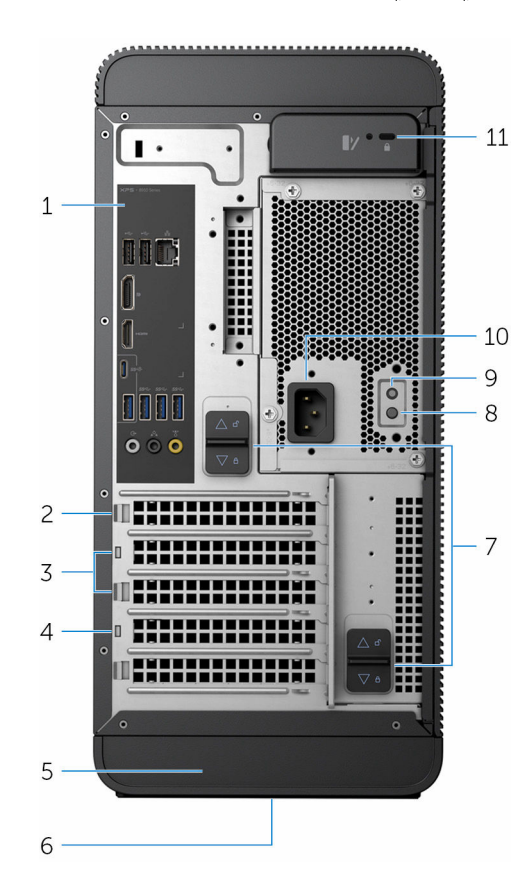

#### 1 اللوحة الخلفية

نتوصيل USB والصوت والفيديو والاجحمزة الاخرى.

#### 2 PCI-Express x16 (نتحة الرسومات رقم 1)

نتوصيل بطاقة PCI-Express مثل الرسومات أو الصوت أو بطاقة الشبكة لتحسين قدرات جحاز الكمبيوتر الحاص بك. للحصول على أفضل أداء للرسومات، استخدم هذه الفتحة لتوصيل بطاقة الرسومات.

كم) ملاحظة: إذا كان لديك بطاقتي رسومات، فالبطاقة المركبة في هذه الفتحة هي بطاقة الرسومات الرئيسية.

### 3 فتحتا 21x PCI-Express) (2)

لتوصيل بطاقة PCI-Express مثل الرسومات أو الصوت أو بطاقة الشبكة لتحسين قدرات حماز الكمبيوتر الخاص بك.

#### 4 فتحة PCI-Express x4

نتوصيل بطاقة PCI-Express مثل الرسومات أو الصوت أو بطاقة الشبكة لتحسين قدرات جماز الكمبيوتر الخاص بك.

5 ملصق رمز الخدمة

يوفر علامة الخدمة ورمز الخدمة السريعة المطلوبة عند الاتصال بشركة Dell.

- 6 الملصق ا<sup>لتنظي</sup>مي بحتوي على المعلومات ا<sup>لتنظيمية</sup> حول الكمبيوتر الخاص بك.
	- 7 مزلاجا تحرير وحدة الإمداد بالطاقة (2)

تتيح لك إمكانية إزالة وحدة الإمداد بالتيار من جحاز الكمبيوتر الخاص بك.

- صباح وحدة الإمداد بالتيار  $8\,$ يشير إلى حالة الإمداد بالتيار.
- 9 زر تشخيص لمصدر التيار اضغط للتحقق من حالة الإمداد بالتيار.
	- 10 منفذ التيار

لتوصيل كابل التيار لتزويد حمحاز الكمبيوتر الخاص بك بالتيار.

11 فتحة كابل الامان

يوصل كابل أمان لمنع النقل غير المسموح به للكمبيوتر .

˧ةا̸̧̤ ا ف̧لخ ̾ة

<span id="page-13-0"></span>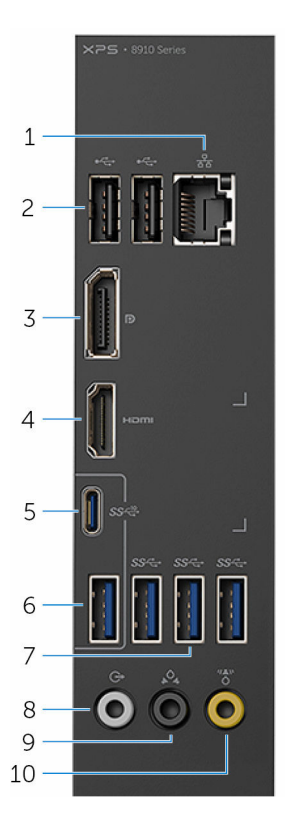

#### 1 ̰̪فذ ا̤شˋكة

لتوصيل كابل إيثرنت (RJ45) من موجه (راوتر) أو مودم شبكة نطاق عريض للوصول إلى الشبكة أو الإنترنت. يشير الضوءان بجوار الموصل إلى حالة التوصيل ونشاط الشبكة.

#### 2 ̰̪˅̙ذ 2.0 USB( 2)

لتوصيل الاجحمزة الطرفية مثل أجحمزة التخزين والطابعات. توفر سرعات نقل بيانات تصل إلى 480 ميجابايت/ثانية.

3 منفذ الشاشة

لتوصيل شاشة خارجية أو جماز عرض ضوئي.

ملاحظة: إذا طلبت شراء الكمبيوتر مع بطاقة رسومات منفصلة، تتم تغطية DisplayPort الموجود في اللوحة الخلفية للكمبيوتر . قم بتوصيل الشاشة ببطاقة الرسومات المنفصلة الخاصة بالكمبيوتر.

#### 4 ̰̪فذ HDMI

قم بتوصيل التلفزيون أو جحماز آخر به مدخل HDMI-in. يوفر خرج الفيديو والصوت.

ملاحظة: إذا طلبت شراء الكمبيوتر مع بطاقة رسومات منفصلة، تتم تغطية منفذ HDMI الموجود في اللوحة الخلفية للكمبيوتر . قم بتوصيل الشاشة ببطاقة الرسومات المنقصلة الخاصة بالكمبيوتر.

5 منفذ USB 3.1 من النوع C

نتوصيل الاجحمزة الطرفية مثل أجحمزة التخزين الخارجية والطابعات والشاشات الخارجية. يوفر سرعات نقل بيانات تصل إلى 10 جيجابت/ثانية.

**USB 3.1** منفذ  $6$ 

نتوصيل الاجحمزة الطرفية. مثل أجمزة التخزين والطابعات. يوفر سرعات نقل بيانات تصل إلى 10 جيجابت/ثانية.

7 ̰̪˅̙ذ 3.0 USB( 3)

نتوصيل الاجحمزة الطرفية مثل أجحزة التخزين والطابعات. توفر سرعات نقل بيانات تصل إلى 5 جيجابت/ثانية.

8 ٪ منفذ خرج خط الصوت المحيطي الأمامي ال<sup>أ</sup>ليسر ⁄الأ<sub>كم</sub>ن

نتوصيل أجحمزة خرج الصوت مثل مكبرات الصوت والمضخات. في إعداد قناة مكبر الصوت 5.1, قم بتوصيل مكبرات الصوت الامامية اليسرى والأمامية اليمنى. ȓ

9 ٪ منفذ الصوت المحيطي الخلفي الايسر ⁄الايمن

لتوصيل أجمزة خرج الصوت مثل مكبرات الصوت والمضخات. في إعداد قناة مكبر الصوت 5.1, قم بتوصيل مكبرات الصوت الخلفية اليسرى والحلفية اليمني.

#### 10 ٪ منفذ الصوت المحيطي المركزي المضخم الصوت لتأثيرات التردد المنخفض (LFE)

لتوصيل مضخم الصوت.

ك<mark>/ ملاحظة:</mark> لمزيد من المعلومات حول إعداد مكبر الصوت، راجع الوثائق التي تم شحنها مع مكبرات الصوت.

# المواصفات

### الٌابعاد والوزن

<span id="page-15-0"></span>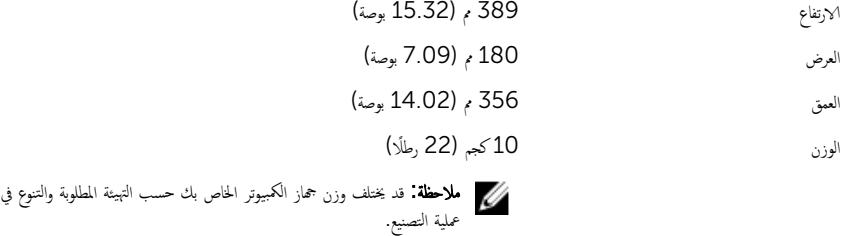

معلومات النظام

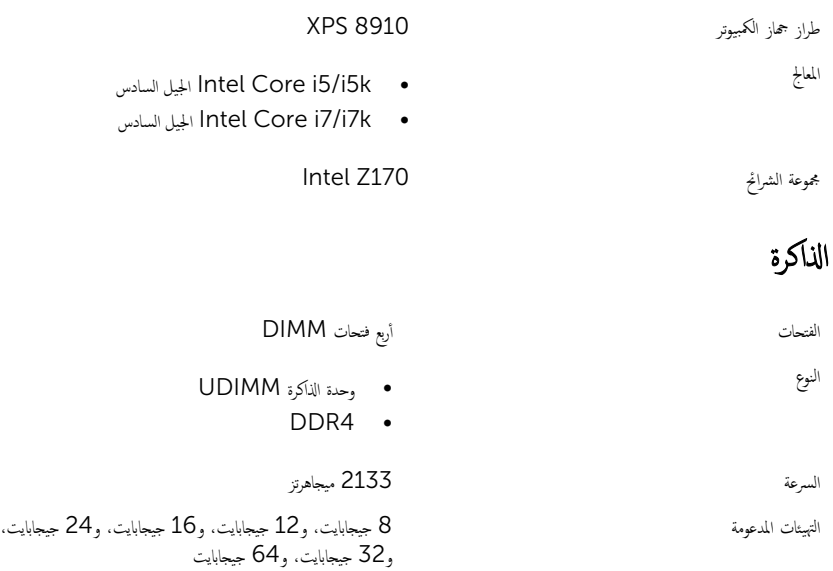

<span id="page-16-0"></span>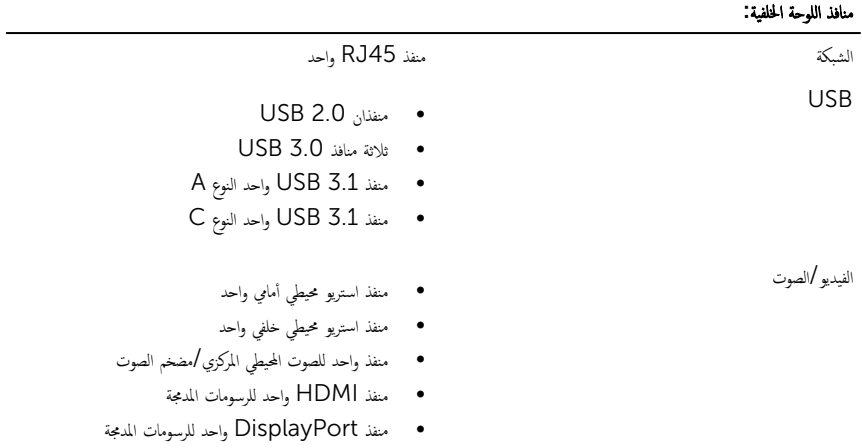

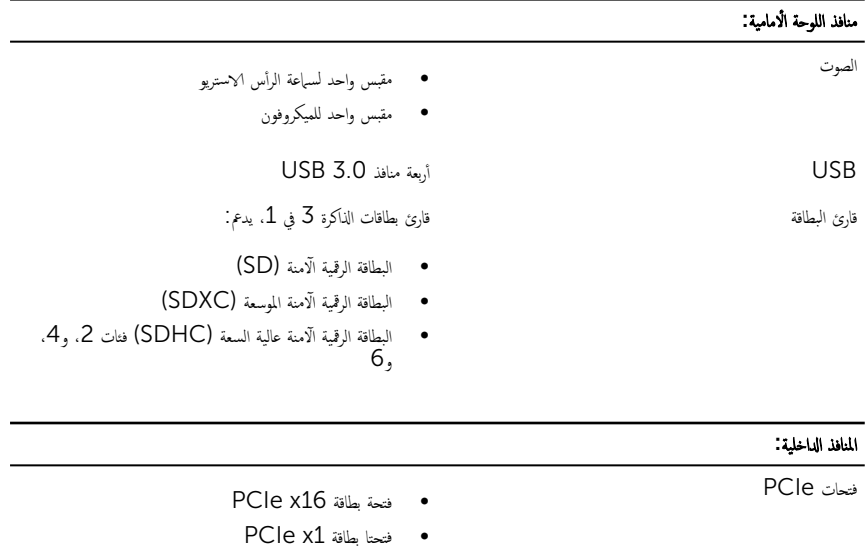

- 
- ̙˕˩ة .2M ا˧دةو كلمحر ǫȓ اص̜ر الح˅لة ا̤˜˅ˈ˕ة) SSD<sup>ˈ</sup> )̄˅̜ة 2 .M

• فتحة بطاقة PCIe x4

<span id="page-17-0"></span>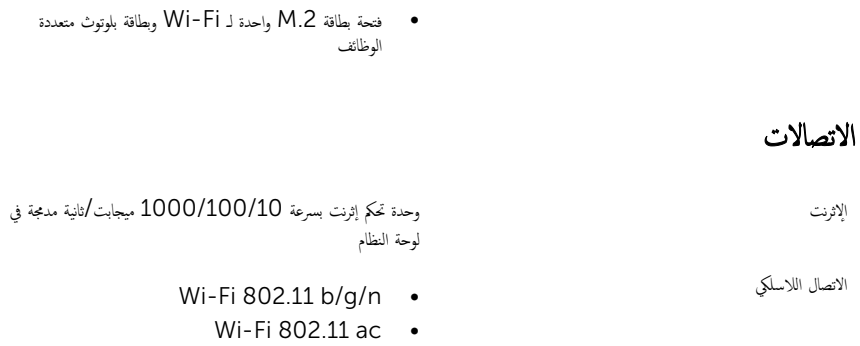

Bluetooth 4.0 .

الفيديو

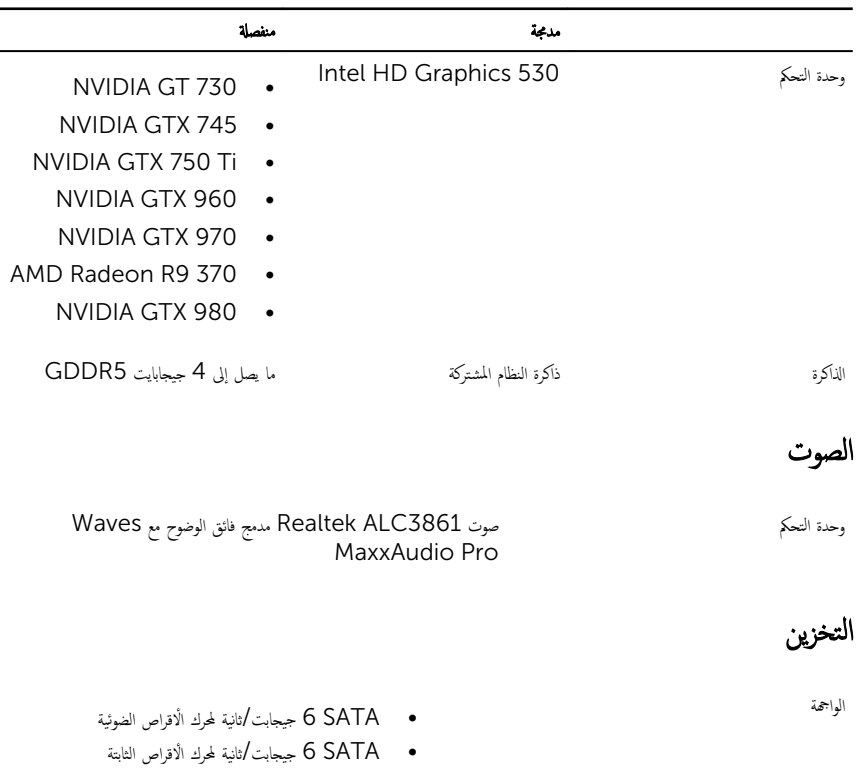

<span id="page-18-0"></span>• M.2 لمحرك أقراص الحالة الثابتة (SSD)

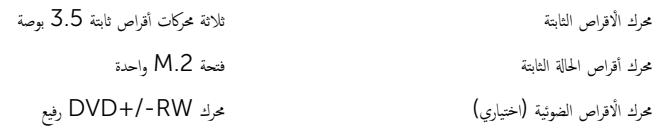

### تصنىفات الطاقة

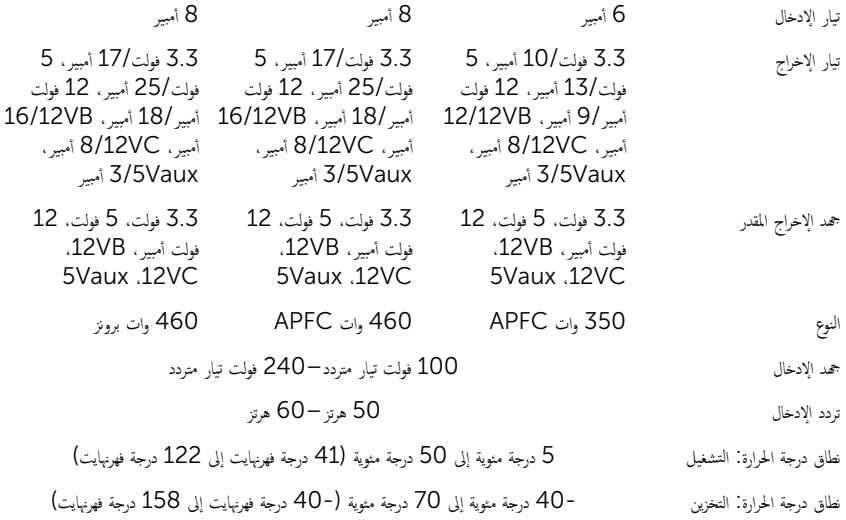

### بيئة جماز الكمبيوتر

**ستوى المواد الملوثة المحمولة جوًا:** G2 أو أقل كما يحدده معيار 1985-15A-S71.04 **أ** 

̪عدل ˠةدر ةارالحر 5 ˠةدر ̪ ̻ة˂̸ Ȕالى 35 ˠةدر ̪ ̻ة˂̸) 41 ˠةدر فهرنهايت إلى 95 درجة فهرنهايت) من — 40 درجة مئوية إلى 65 درجة مئوية (من – 40 درجة فهرنهايت إلى 149 درجة فهرنهايت) ( ̪ن 10 % Ȕالى 90 ) %ˈلا ˒كا˙̘( ̪ن 0 % Ȕالى 95 ) %ˈلا ˒كا˙̘( ȓ ̜صى ̰̤˸ˋ̾ة) الحد الأ ˈة̸̃ا̤ر ا الاهتزاز (الحد الاقصى)\* GRMS 0.26 Grms 1.37\* ( 40 ˧دةو ˒ ǽ˅˸ر ˠ˅ذˈ̾ة دة 2 ̧̪لي ˙˅̭̾ة ̪ع ȓ ̜صى ا̤صد̪˅ت) الحد الأ 105 ˧دةو ˒ ǽ˅˸ر ˠ˅ذˈ̾ة دة 2 ̧̪لي ˙˅̭̾ة ̪ع خير في السرعة يبلغ 20 بوصة ⁄ثانية (51 سَم/<br>نانية)† نغير في السرعة يبلغ 52.5 بوصة/ثانية (133 مم /ثانية)‡

̰̉د ا̤˕ ̏ش ̾ل ا̤ ̻ن˕ˮ˴

( ̪ن – 15.20 م Ȕالى 3048 م) ̪ن – ȓ ̜صى ˒ف˅Գǽر) الحد الأ ̪ن – 15.20 م Ȕالى 10668 م) ̪ن – 50 ̜دم Ȕالى 10000 ̜دم( 50 إلى 35000 قدم)

\* تم القِياس باستخدام طيف من الاهتزاز العشوائي والذي يحاكي بيئة المستخدم.

† ا ق̤ ̾˅س ˈ˅˷˕ˮدام ̭ˋضة ̭ص̘ ˠ̾ˋ̾ة ̵˅̪قدار 2 ̧̪لي ˙˅̭̾ة ̰̉د̪˅ ̻ك̸ن كمحر ȓالأ اص̜ر ا̤˜˅ˈ˕ة ̜̾د Գ˕˷ˮدام.

### موارد المساعدة الذاتية

<span id="page-20-0"></span>بكنك الحصول على المعلومات والمساعدة بشأن منتجات Dell وخدماتها باستخدام مصادر المساعدة الذاتية هذه.

معلومات حول منتجات وخدمات Dell والمتحدمات Www.dell.com

8.1 Windows 10, Windows 8.1 سليق Dell Help & Support

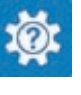

10 Windows ̄ˋ ˒̾ق ا̤ˋدǤ

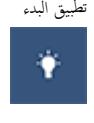

 $\circledR$ 

8.1: تعليمات ومساعدة التطبيق: 'Windows 8.1

الوصول إلى تعليات في Windows، , Windows 8 Windows 10, 8.1

الوصول إلى المساعدة في Windows 7 Windows 7 انقر فوق **ابدأ → المساعدة والدعم**.

المساعدة عبر الإنترنت لنظام التشغيل www.dell.com/support/windows

ىعلومات استكشاف الاخطاء وإصلاحماء وأدلة المستخدم. وتعليمات الإعداد، ومواصفات المنتج، ومدونات المساعدة الفنية، وبرامج التشغيل، وتحديثات البرامج. وما إلى ذلك.

نعرف على نظام التشغيل لديك. وإعداد جحاز الكمبيوتر الخاص بك واستخدامه، والنسخ الاحتياطي للبيانات، والتشخيصات، وما إلى ذلك.

# الاتصال بشركة Dell

ف بحث Windows، اكتب Help and Support. واضغط على إدخال.

www.dell.com/support/linux

www.dell.com/support

اجع أنا وجحاز *Dell الخاص بي* في <u>/www.dell.com</u> support/manuals

للاتصال بشركة Dell. أو الدعم الفني، أو مشكلات خدمة العملاء، ارجع إلى www.dell.com/contactdell.

كم) ملاحظة. وتختلف حالة التوافر وفقًا للدولة والمنتج، وقد لا تتوفر بعض الخدمات في بلدك.

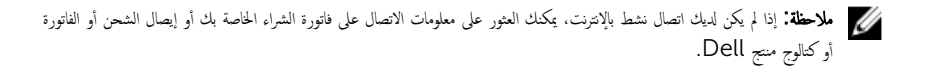